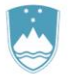

REPUBLIKA SLOVENIJA MINISTRSTVO ZA KMETIJSTVO, GOZDARSTVO IN PREHRANO

UPRAVA REPUBLIKE SLOVENIJE ZA VARNO HRANO, VETERINARSTVO IN VARSTVO RASTLIN

# Navodila

## za uporabo spletne aplikacije EPI

## **Diagnostične preiskave – divje živali**

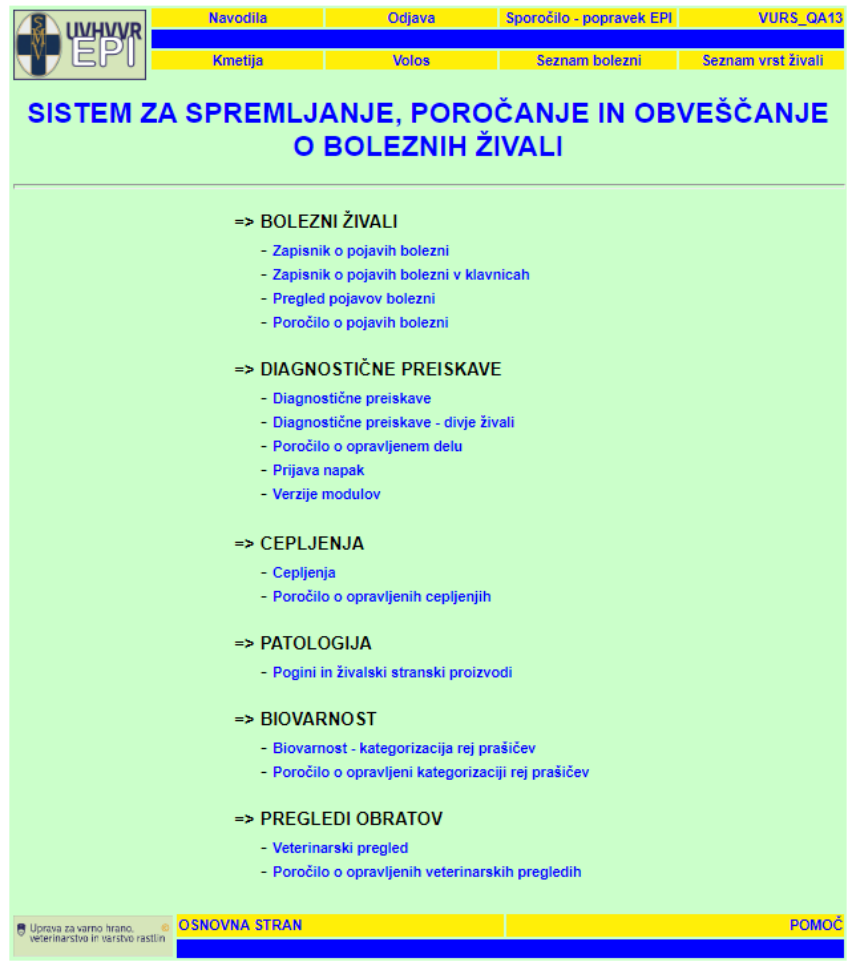

**Januar 2024** Sektor za zdravje in dobrobit živali

### KAZALO

### **Vsebina**

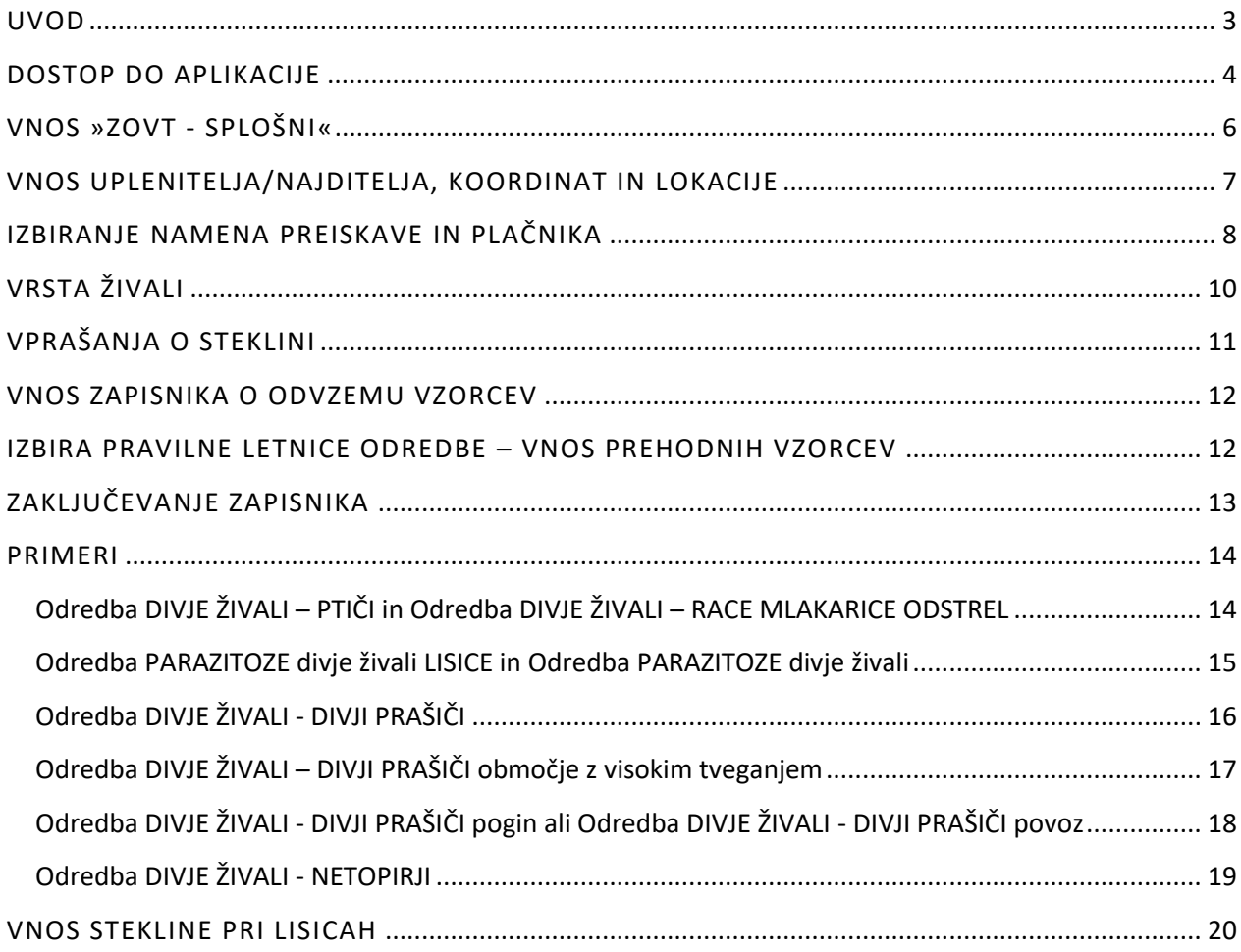

### <span id="page-2-0"></span>**UVOD**

Podsklop **Diagnostične preiskave - divje živali** je del sklopa Diagnostične preiskave v CIS EPI.

Dostop do Diagnostičnih preiskav - divje živali je omogočen preko spletne strani Uprave za varno hrano, veterinarstvo in varstvo rastlin - [Spremljanje zdravstvenega stanja živali, programov izkoreninjenja bolezni](https://www.gov.si/zbirke/storitve/spremljanje-zdravstvenega-stanja-zivali-programov-izkoreninjenja-bolezni-zivali-ter-cepljenj-zivali-odredba-2024/)  [živali ter cepljenj ž](https://www.gov.si/zbirke/storitve/spremljanje-zdravstvenega-stanja-zivali-programov-izkoreninjenja-bolezni-zivali-ter-cepljenj-zivali-odredba-2024/)ivali - Odredba 2024 [\(https://www.gov.si/zbirke/storitve/spremljanje-zdravstvenega](https://www.gov.si/zbirke/storitve/spremljanje-zdravstvenega-stanja-zivali-programov-izkoreninjenja-bolezni-zivali-ter-cepljenj-zivali-odredba-2024/)[stanja-zivali-programov-izkoreninjenja-bolezni-zivali-ter-cepljenj-zivali-odredba-2024/\)](https://www.gov.si/zbirke/storitve/spremljanje-zdravstvenega-stanja-zivali-programov-izkoreninjenja-bolezni-zivali-ter-cepljenj-zivali-odredba-2024/).

V Diagnostične preiskave - divje živali je treba vnesti vse preiskave na bolezni pri divjih živalih iz priloge 1 Pravilnika o boleznih živali (Uradni list RS, št. 81/07 in 24/10) in vsakoletno Odredbo o izvajanju sistematičnega spremljanja zdravstvenega stanja živali, programov izkoreninjenja bolezni živali ter cepljenj živali (letna odredba) v skladu s pravilnikom, ki ureja CIS EPI (Uradni list RS, št. 50/10).

Diagnostične preiskave - divje živali so namenjene vnosu vzorcev vseh vrstah divjih živali (slika 1):

- PROSTOŽIVEČE PTICE
- DIVJAD (dihur, divja mačka, divji prašič, jazbec, jež, kozorog, kuna, lisica, medved, muflon, netopir, nutrija, podlasica, rakun, ris, veverica, vidra, volk),
- CERVIDI (srnjad in jelenjad),
- LAGOMORFI (zajci, kunci),
- GLODALCI.

#### *Slika 1: Seznam živalskih vrst*

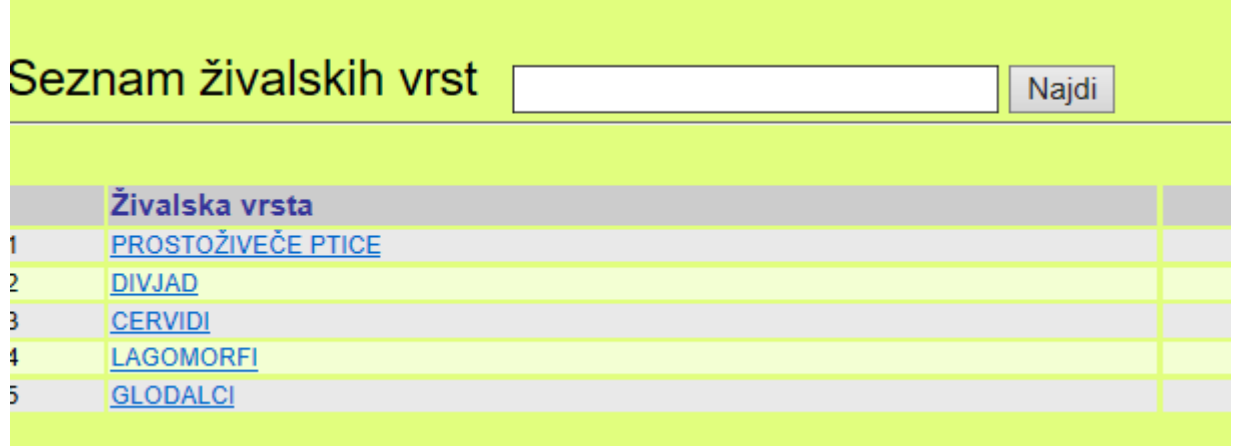

### <span id="page-3-0"></span>**DOSTOP DO APLIKACIJE**

Po prijavi v sistem na osnovni strani pod sklopom »Diagnostične preiskave« kliknete na **Diagnostične preiskave – divje živali** (slika 2).

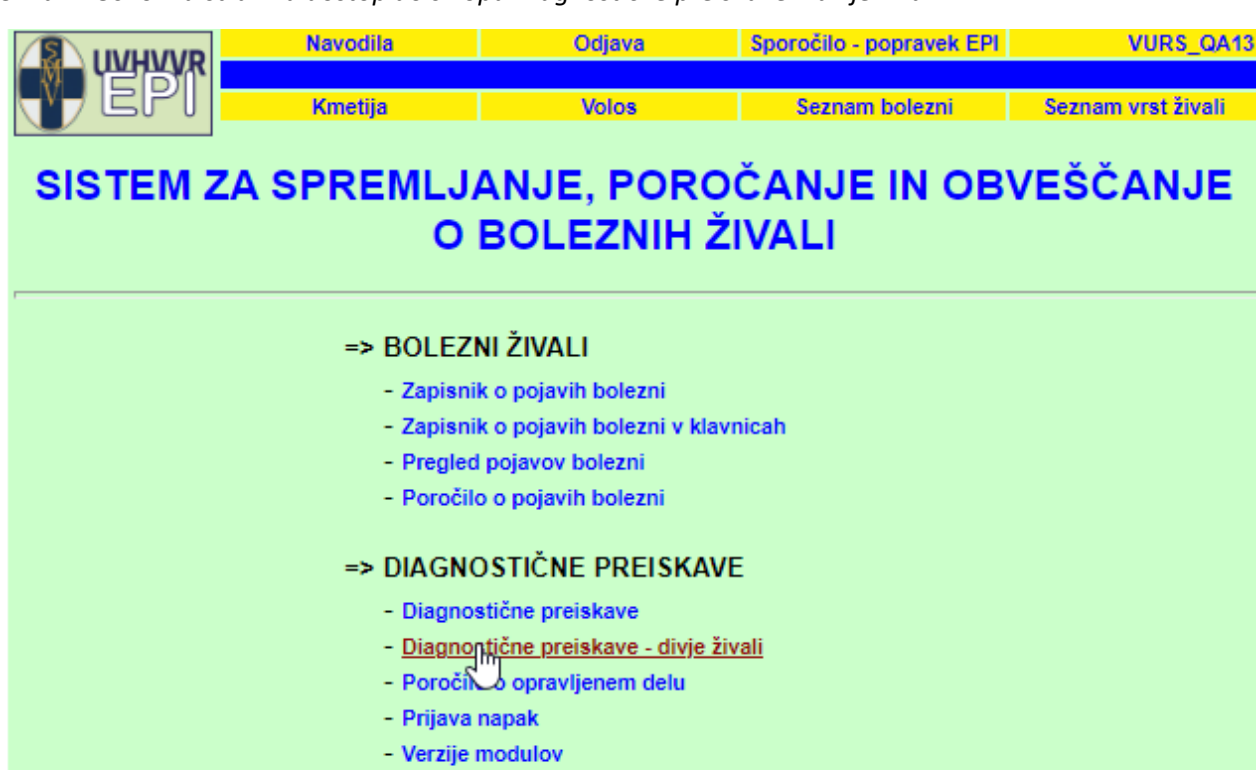

#### *Slika 2: Osnovna stran za dostop do sklopa Diagnostične preiskave – divje živali*

#### $\Rightarrow$  CEPLJENJA

- Cepljenja
- Poročilo o opravljenih cepljenjih

#### => PATOLOGIJA

- Pogini in živalski stranski proizvodi

#### => BIOVARNOST

- Biovarnost kategorizacija rej prašičev
- Poročilo o opravljeni kategorizaciji rej prašičev

#### => PREGLEDI OBRATOV

- Veterinarski pregled
- Poročilo o opravljenih veterinarskih pregledih

Odpre se iskalnik - divje živali, kjer lahko, podobno kot v iskalniku Diagnostične preiskave, iščete zaključene ali delno kreirane zapisnike po posameznih iskalnih parametrih (št. zapisnika, oznaka vzorca, lovska družina, datum vzorčenja, namen,…). Pri iskanju morate biti pozorni, da izberete pravo leto!

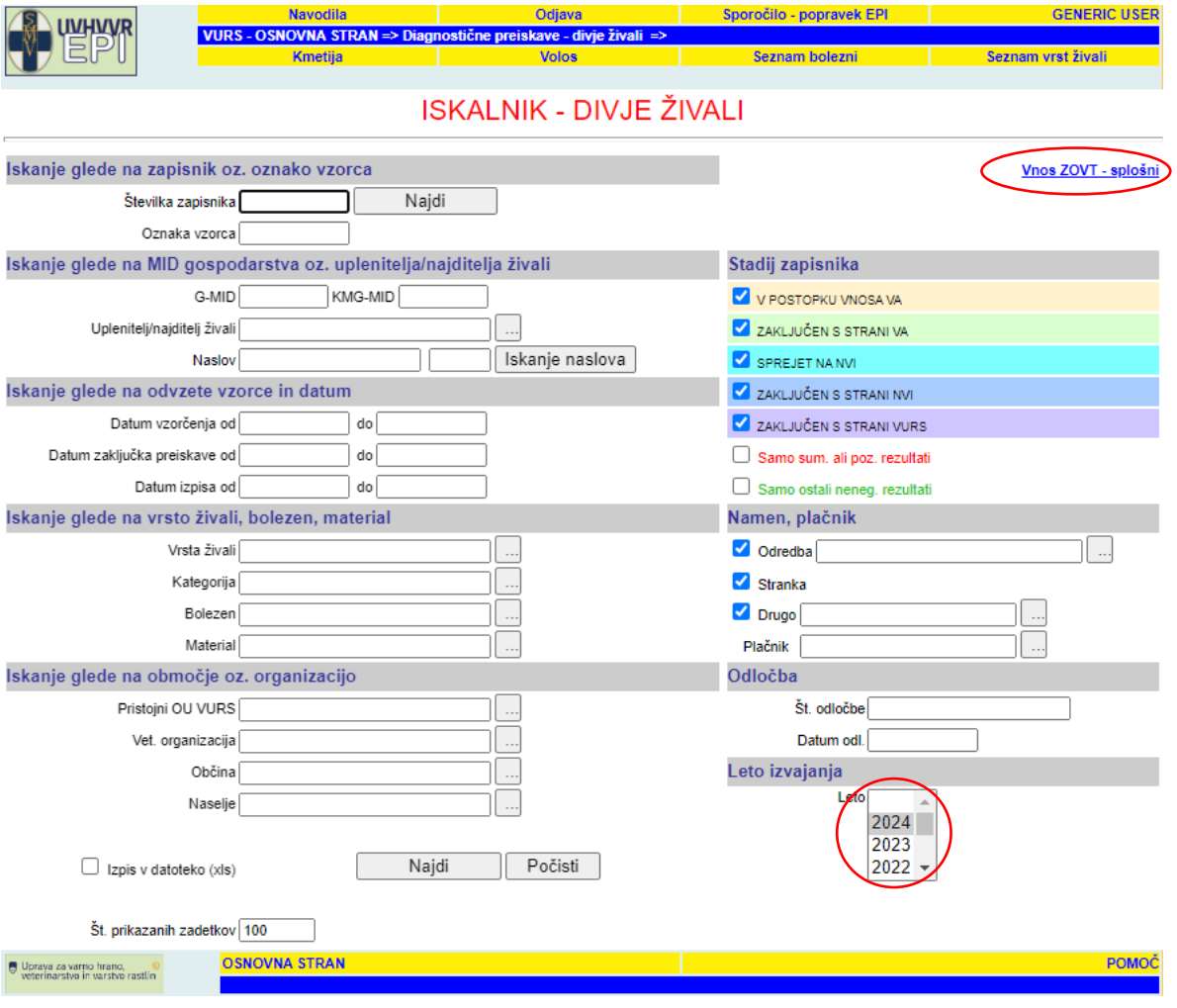

*Slika 3: Iskalnik zapisnikov v sklopu Diagnostične preiskave - divje živali, glede na različne iskalne parametre*

### <span id="page-5-0"></span>**VNOS »ZOVT - SPLOŠNI«**

Za kreiranje zapisnika o odvzemu vzorca in Spremnega dopisa za analizo kliknete Vnos ZOVT - splošni V. Prikaže se stran z zahtevanimi vnosnimi polji (slika 4).

*Slika 4: Obrazec za vnos podatkov o zapisniku*

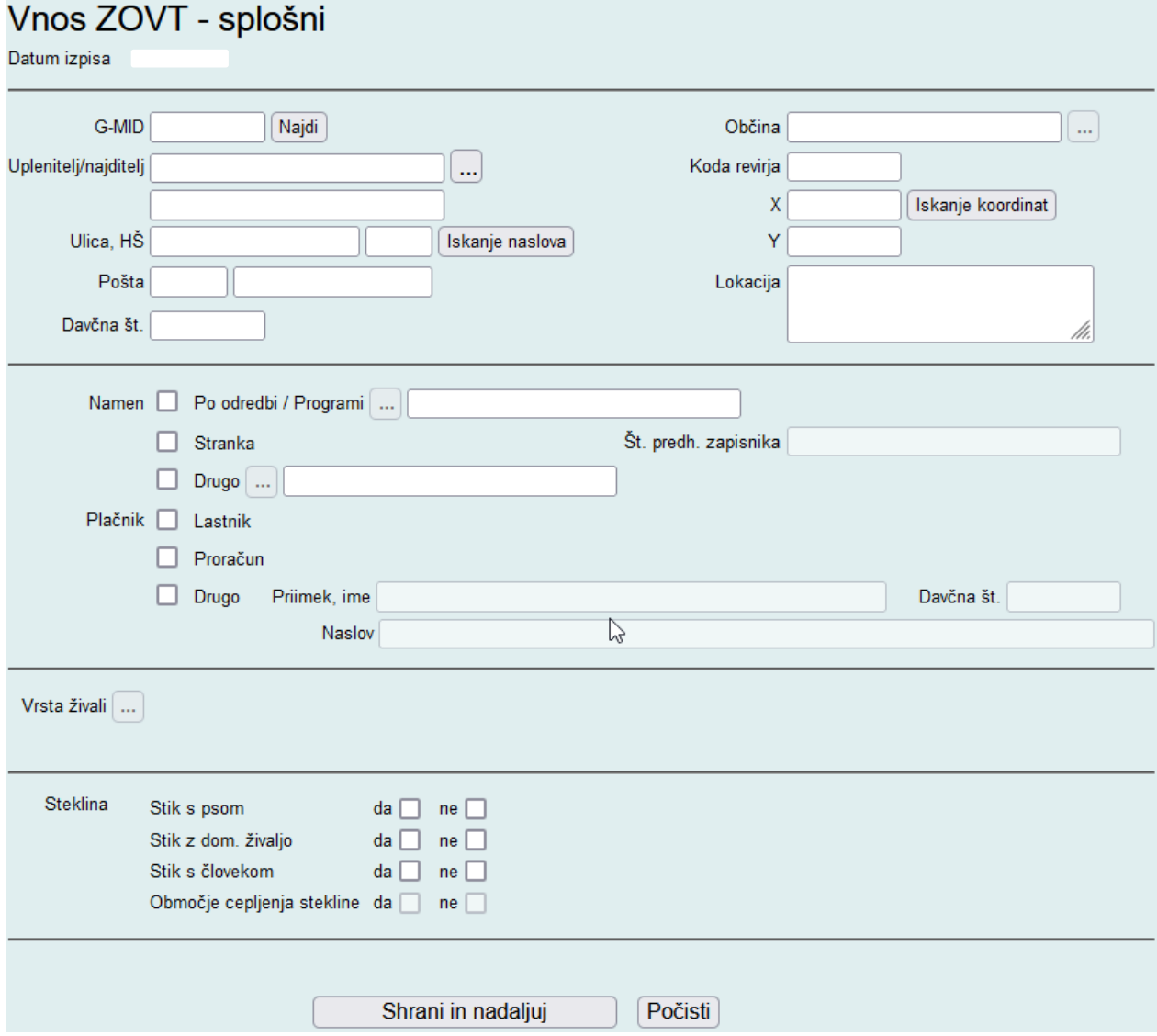

### <span id="page-6-0"></span>**VNOS UPLENITELJA/NAJDITELJA, KOORDINAT IN LOKACIJE**

Kadar lovec odda vzorce veterinarski organizaciji, je treba obvezno izpolniti podatek o lovski družini, ne glede na namen preiskave (redni odstrel lisic, uplenjene živali, ki so kazale klinične znake bolezni,…). Lovsko družino izberete iz šifranta (slika 5).

Če preiskavo zahteva stranka, ki ima znani MID, vnesete številko G-MID oziroma vnesete podatke o najditelju preko »*iskanje naslova*« (*glej S[plošna uporabniška](https://www.gov.si/assets/organi-v-sestavi/UVHVVR/Bolezni-zivali/Aplikacija-EPI/Navodila_diagnostika_22.-1.-2021.pdf) navodila - diagnostika*).

Obvezen podatek so **koordinate**, kjer je bila žival najdena, uplenjena ali pokončana (slika 5). Znane lovske koordinate (npr. L6C6), ki jih vpišete brez presledkov v polje »*koda revirja*«, se avtomatsko pretvorijo v koordinati »x« in »y«, ko se pomaknete v novo okence. V nasprotnem primeru poiščete koordinate preko »*iskanja koordinat*« (*glej [splošna uporabniška](https://www.gov.si/assets/organi-v-sestavi/UVHVVR/Bolezni-zivali/Aplikacija-EPI/Navodila_diagnostika_22.-1.-2021.pdf) navodila*). Odpre se novo okence - zemljevid, kjer v iskalnik vnesete naslov in lokacijo najdbe. Na zemljevidu se desno spodaj izpišejo koordinate, ki jih ročno vpišete v EPI zapisnik.

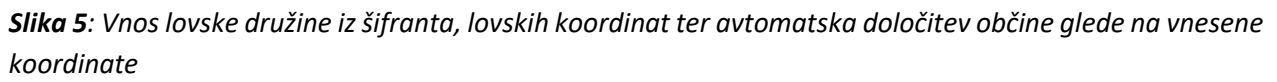

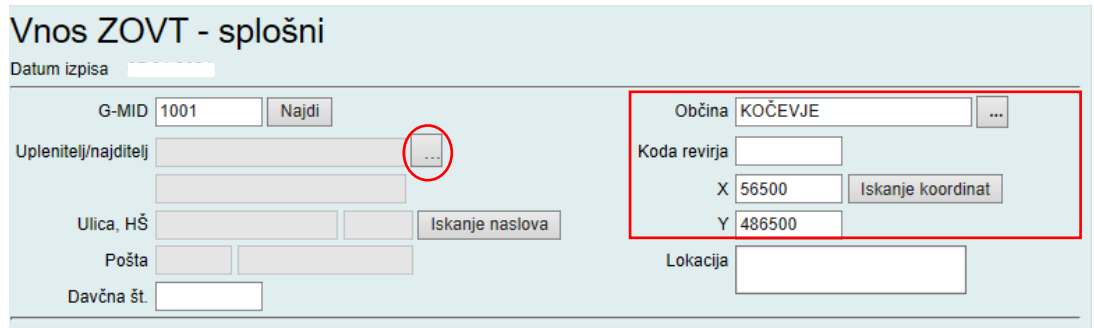

**Občino,** kjer je bila žival uplenjena, najdena ali pokončana, izberete sami oziroma jo na podlagi vnesenih koordinat ali »*kode revirja*« določi program sam. Če ponudi napačno občino, preverite vnesene koordinate ali kode revirja oziroma pravilno občino izberite iz šifranta.

**Lokacija** ni obvezen podatek (slika 6), lahko pa se vnesejo informacije o natančnejšem opisu mesta, kjer je bila žival najdena/uplenjena/pokončana. Če je polje prazno, aplikacija opozori, da ni vpisane lokacije. Po želji (*kliknete »prekliči«*) vpišete podrobnosti o lokaciji ali nadaljujte s kreiranjem zapisnika (*kliknete »v redu«*).

*Slika 6: Obvestilo o opcijskem vnosu podatkov o lokaciji vzorca*

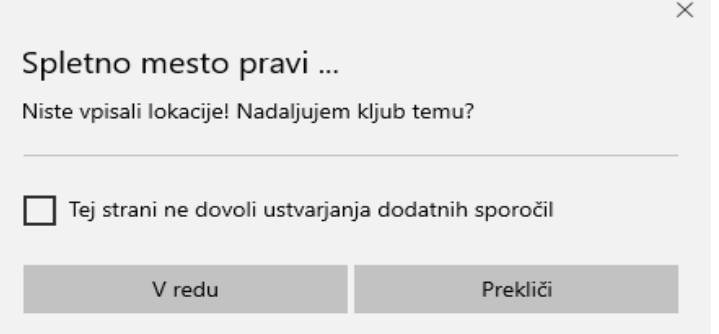

### <span id="page-7-0"></span>**IZBIRANJE NAMENA PREISKAVE IN PLAČNIKA**

Izbirate lahko med naslednjimi nameni:

a) **Po odredbi** (kreiranje zapisnika v skladu z letno odredbo):

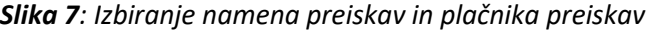

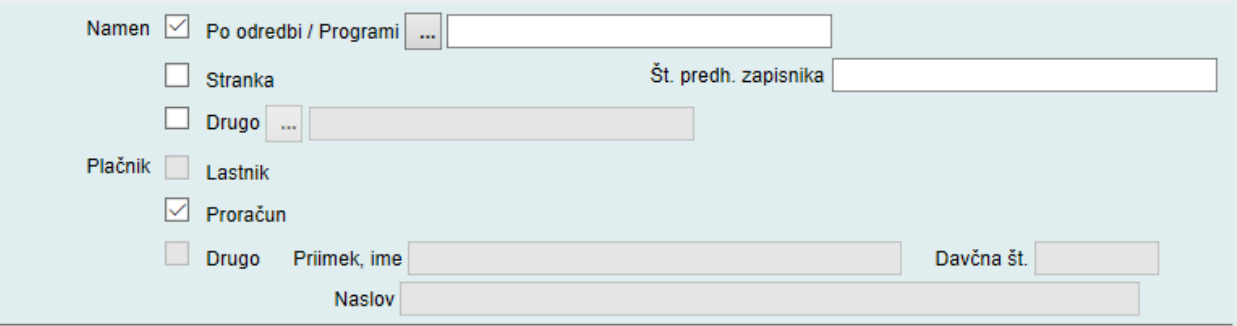

*Slika 8: Nabor možnosti kreiranja zapisnikov pod namenom Odredba DIVJE ŽIVALI*

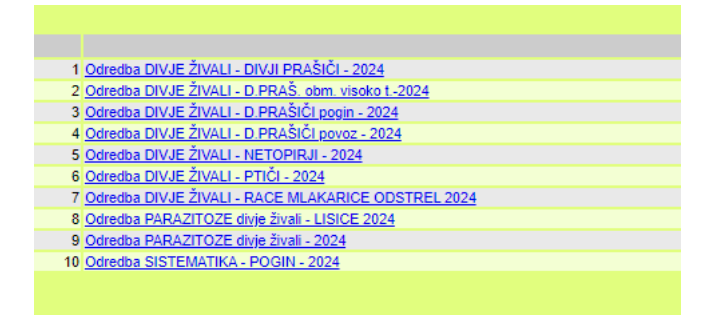

Glede na vsebino letne odredbe se lahko šifrant Odredb od leta do leta razlikuje.

b) **Stranka**: kadar zahteva preiskave lastnik/uplenitelj divjih živali (npr. vzorčenje na trihinelo, …) oziroma se preiskave **ne** krijejo iz proračuna (polje plačnik proračun je neaktivno).

*Slika 9: Namen vzorčenja na zahtevo stranke*

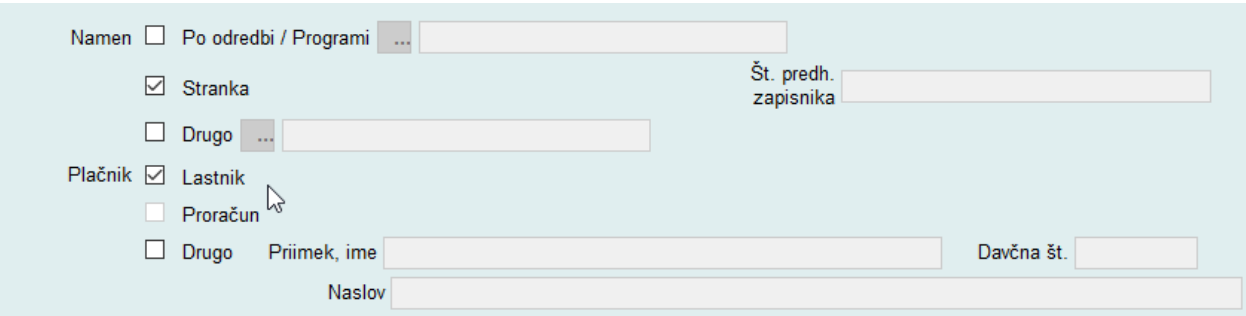

### c) **Drugo**:

*Slika 10: Nabor možnosti kreiranja zapisnikov pod namenom drugo*

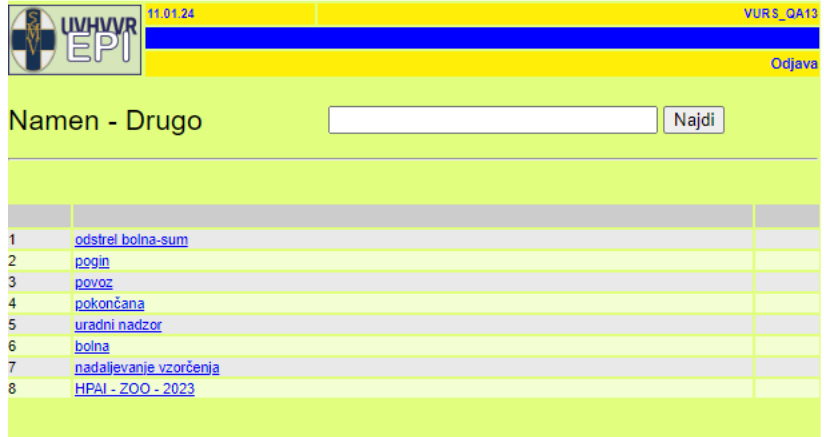

- **odstrel bolna-sum**: divja žival je v času pred poginom/odstrelom kazala znake bolezni,
- pogin: žival je najdena poginjena (ni podatkov o znakih bolezni),
- **povoz**: žival je bila povožena (ni podatkov o znakih bolezni),
- pokončana: žival so pokončali (ni kazala znakov bolezni),
- **uradni nadzor**: žival je poslal uradni veterinar z namenom uradnega nadzora,
- bolna: žival je kazala klinične znake bolezni,
- **nadaljevanje vzorčenja**: pri predhodni preiskavi/kliničnem pregledu se veterinar odloči za odvzem vzorcev in nadaljnje preiskave – treba je vpisati št. prehodnega zapisnika

Pri plačniku izbiramo med naslednjimi možnostmi:

- **lastnik** (*glej [splošna uporabniška navodila](https://www.gov.si/assets/organi-v-sestavi/UVHVVR/Bolezni-zivali/Aplikacija-EPI/Navodila_diagnostika_22.-1.-2021.pdf)*),

- **proračun**: izbere se samodejno, kadar izberemo namen Odredba, ali se za divjo žival sumi, da je zbolela za bolezen iz priloge 2 Pravilnika o boleznih živali, ter za vse lisice, kjer se zahteva preiskava na steklino in niso vzorčene pod Odredba DIVJE ŽIVALI - LISICE (npr. lisica, sumljiva na steklino),
- **drugo** (*glej [splošna uporabniška navodila](https://www.gov.si/assets/organi-v-sestavi/UVHVVR/Bolezni-zivali/Aplikacija-EPI/Navodila_diagnostika_22.-1.-2021.pdf)*).

### <span id="page-9-0"></span>**VRSTA ŽIVALI**

Izbirate lahko med prostoživečimi pticami, divjadjo, cervidi, lagomorfi in glodalci (slika 1).

!Pomembno! Pri odvzemu vzorcev jelenov ali srnjakov je treba izbrati vrsto živali **CERVIDI** (slika 11) in šele na »vnosu zapisnika o odvzemu vzorcev« med kategorijo izbrati jelenjad ali srnjad (slika 12).

#### *Slika 11: Izbor med cervidi Slika 12: Kategorija cervidi*

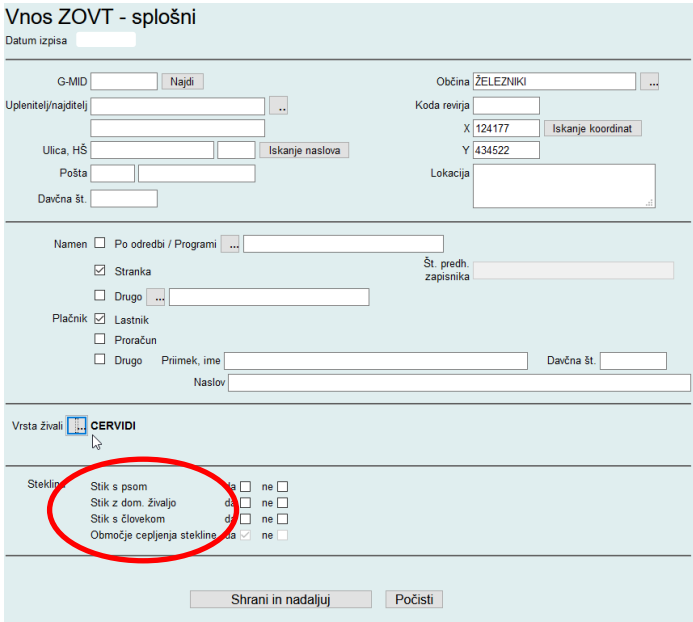

 $\sim$   $\sim$   $\sim$   $\sim$   $\sim$   $\sim$ 

 $\mathbf{r} = \mathbf{r} \cdot \mathbf{r}$ 

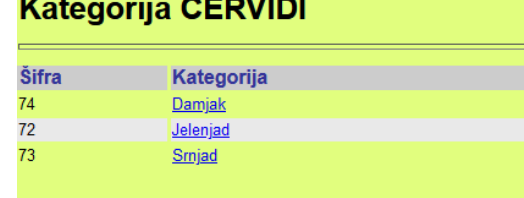

Kadar vzorčimo ptice, je treba izbrati vrsto živali **PROSTOŽIVEČE PTICE** in šele na vnosu zapisnika o odvzemu vzorcev med kategorijo izbrati vrsto prostoživeče ptice (seznam različnih divjih ptic). Če v kategoriji živali ne najdete ustrezne vrste, izberete najbližjo in v opombe napišete pravilno vrsto. Zahtevek za dopolnitev seznama in popravek zapisnika pošljete na [epi.uvhvvr@gov.si.](mailto:epi.uvhvvr@gov.si)

### <span id="page-10-0"></span>**VPRAŠANJA O STEKLINI**

Kadar izberete namena drugo ali stranka, je treba odgovoriti na vprašanja o steklini (slika 13).

*Slika 13: Shema za vnos vprašanj o morebitnem stiku divje živali s psom, domačimi živalmi in ljudmi*

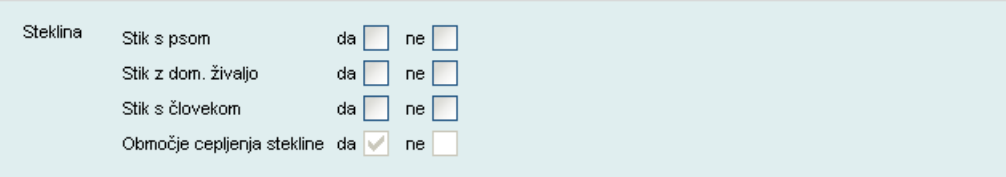

V nasprotnem primeru aplikacija ne dovoli shraniti zapisnika in opozori, da morate izpolniti manjkajoče podatke (slika 14).

*Slika 14: Opozorilo o nujnosti vnosa zahtevnih podatkov o steklini*

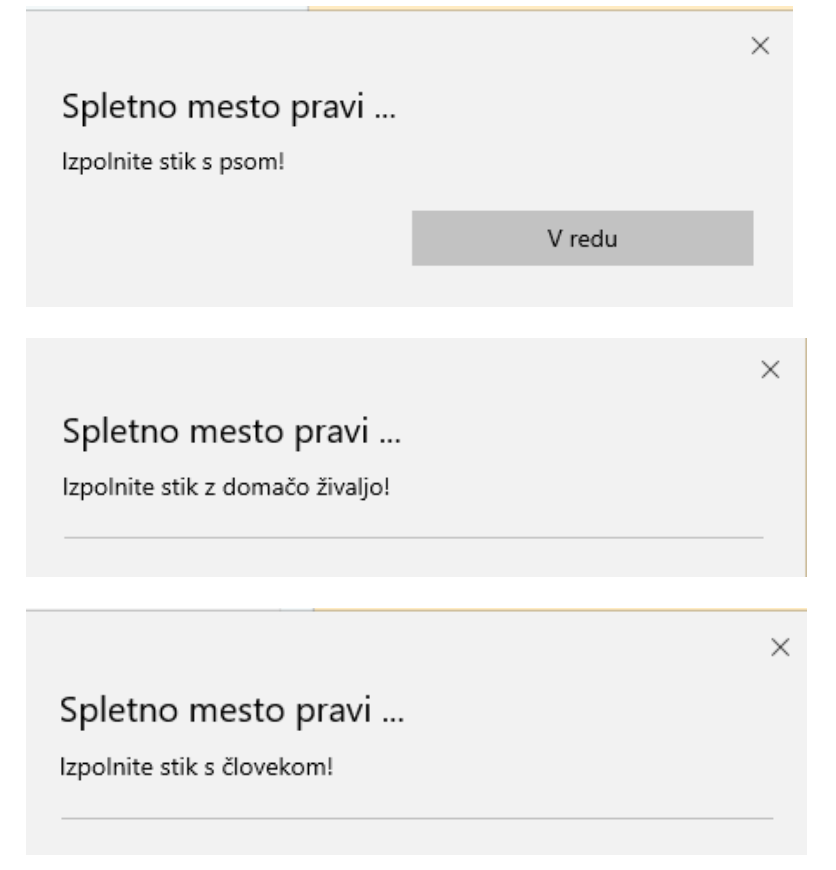

Po vnosu vseh zahtevanih podatkov s pritiskom na »*shrani in nadaljuj*« pridete na stran »*vnos zapisnika o odvzemu vzorcev*« (slika 15).

### <span id="page-11-0"></span>**VNOS ZAPISNIKA O ODVZEMU VZORCEV**

Podatki o veterinarju in pristojnem območnem uradu so izpolnjeni glede na uporabnika oziroma veterinarsko organizacijo ali NVI (*glej [splošna uporabniška navodila](https://www.gov.si/assets/organi-v-sestavi/UVHVVR/Bolezni-zivali/Aplikacija-EPI/Navodila_diagnostika_22.-1.-2021.pdf)*).

Vnesete podatke o **datumu odstrela/najdbe**, **identifikacijski številki živali**, **številki vzorca (črtna koda)**, **spolu** (*če je znan*), **starosti** (*če je znana*), **kategoriji**, **materialu**, **zahtevanih preiskavah**, **teži živali** (*divji prašiči, če so podatki znani*) in o **številki obročka** (*prostoživeče ptice, če so podatki znani*). Pri posameznih Odredbah so kategorije, material in zahtevane preiskave že določeni oziroma je omejena možnost izbire.

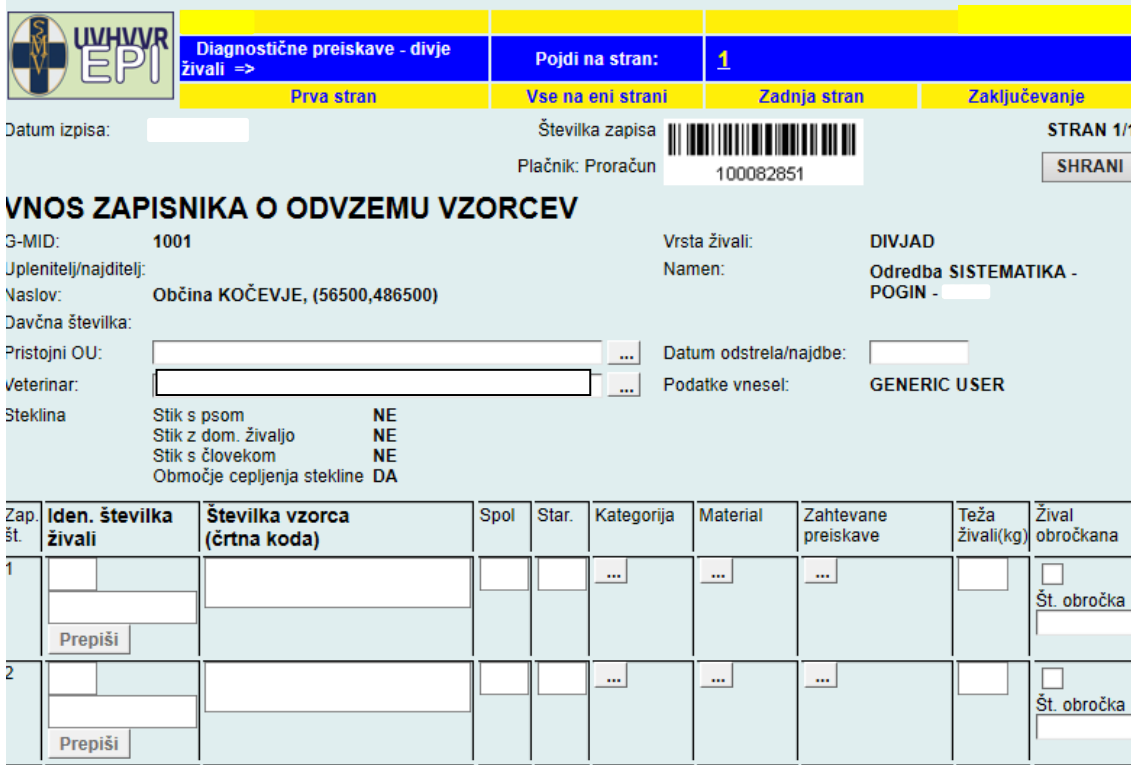

*Slika 15: Vnos zapisnika o odvzemu vzorca*

### <span id="page-11-1"></span>**IZBIRA PRAVILNE LETNICE ODREDBE – VNOS PREHODNIH VZORCEV**

Vzorec v EPI vpiše prvi prejemnik: veterinarska organizacija ali NVI.

Pri delu po letni odredbi je treba izbrati pravilen namen in letnico odredbe, ki se nanaša na letnico najdbe. Če je bila najdba zabeležena v letu 2023, vzorec pa je bil odvzet v letu 2024, je treba v EPI izbrati odredbo z letnico 2023 (slika 16).

### *Slika 16: Izbira letnice odredbe*

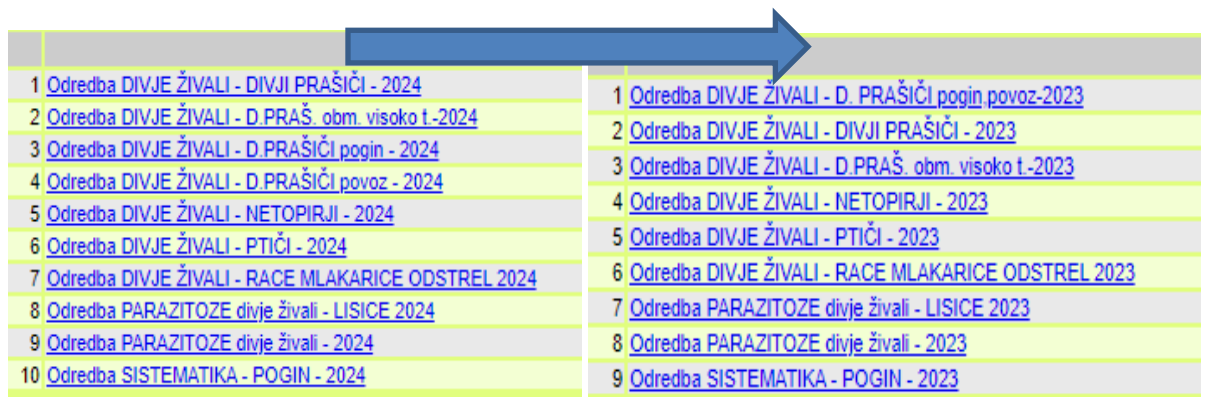

### <span id="page-12-0"></span>**ZAKLJUČEVANJE ZAPISNIKA**

Zapisnik shranite in zaključite v skladu s [splošnimi uporabniškimi](https://www.gov.si/assets/organi-v-sestavi/UVHVVR/Bolezni-zivali/Aplikacija-EPI/Navodila_diagnostika_22.-1.-2021.pdf) navodili (slika 17).

### *Slika 17: Zaključevanje zapisnika*

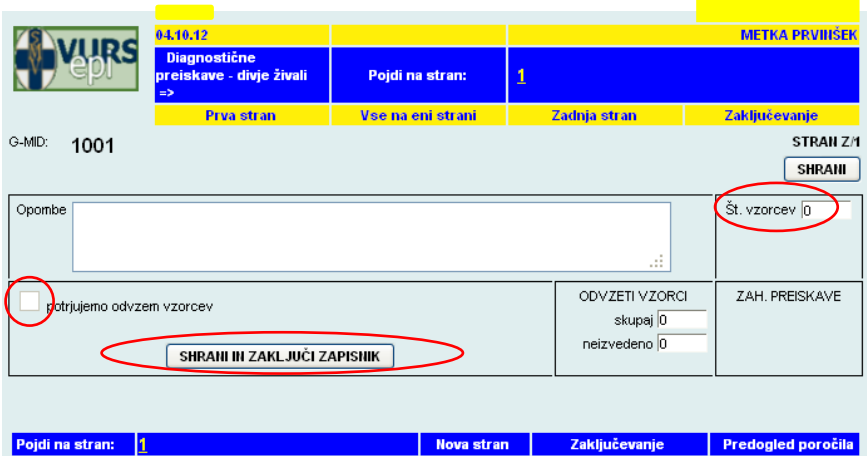

### <span id="page-13-0"></span>**PRIMERI**

### <span id="page-13-1"></span>**Odredba DIVJE ŽIVALI – PTIČI in Odredba DIVJE ŽIVALI – RACE MLAKARICE ODSTREL**

Pri Odredbi DIVJE ŽIVALI - PTIČI so kot vrsta živali določene PROSTOŽIVEČE PTICE, kategorija (vrsta ptice) se določi po seznamu in je obvezna. Odredba DIVJE ŽIVALI – RACE MLAKARICE ODSTREL je namenjena izključno spremljanju AI pri rednem odstrelu rac mlakaric in je vpis uplenitelja obvezen. Zahtevana preiskava je aviarna influenca (AI), možno pa je izbrati vrsto materiala (trahealni ali kloakalni bris, organi, kri). Če so znani, vpišete podatke o številki obročka. Pomembno je, da kadar pri **isti živali odvzamete dva ali več vzorcev**, pri vseh uporabite **isto identifikacijsko številko živali, vendar različne oznake vzorca (črtne kode)** (slika 18).

#### *Slika 18: Primer vnosa vzorcev za enega laboda*

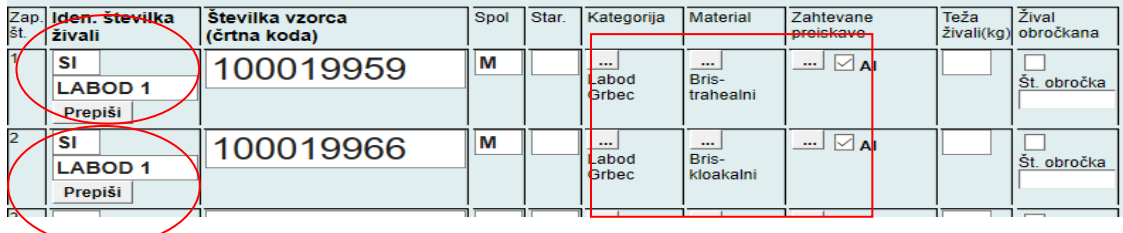

Če v kategoriji živali (slika 19) ne najdete ustrezne vrste, izberete najbližjo in v opombe napišete pravilno vrsto. Zahtevek za dopolnitev seznama in popravek zapisnika pošljete na elektronski naslov [epi.uvhvvr@gov.si](mailto:epi.uvhvvr@gov.si) .

#### *Slika 19: Kategorija prostoživeče ptice*

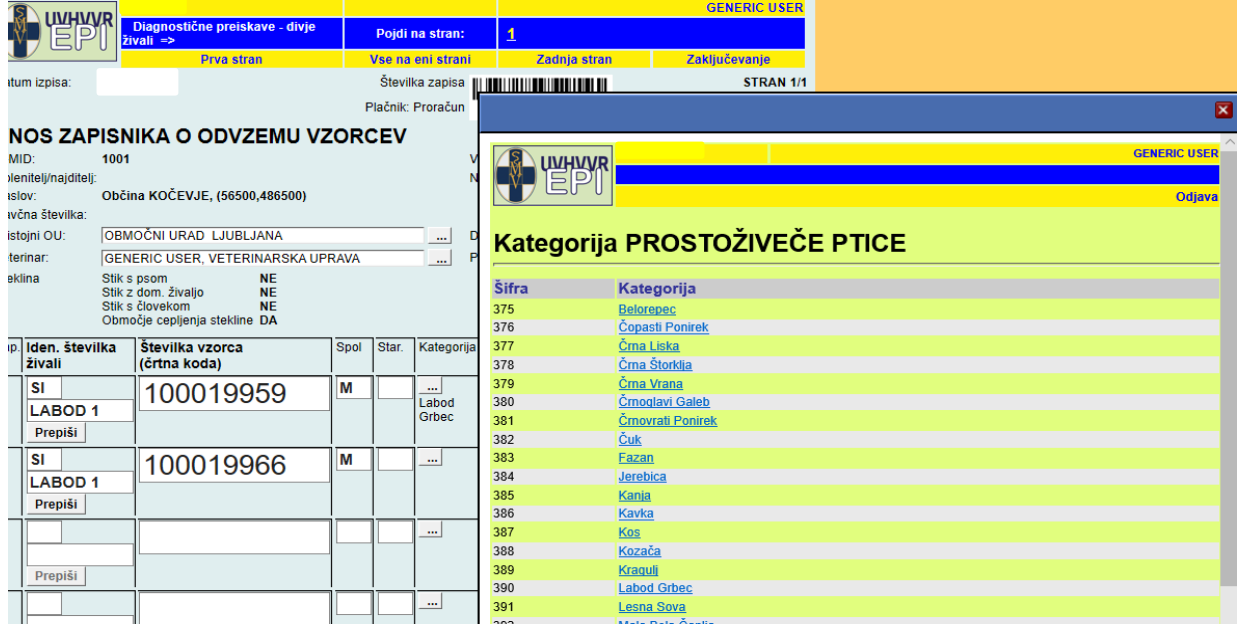

### <span id="page-14-0"></span>**Odredba PARAZITOZE divje živali LISICE in Odredba PARAZITOZE divje živali**

Pri odredbi PARAZITOZE divje živali LISICE je določena kategorija (lisica), material (kadaver) in zahtevane preiskave na ehinokokozo, trihinelozo in steklino (ECH, RAB, TRIHIN).

Zapisnike z namenom Odredba PARAZITOZE divje živali - LISICE (slika 20) kreirate **SAMO,** kadar je lisica odstreljena v skladu s programom UVHVVR in jo lovska organizacija – lovišče s posebnim namenom (LPN) odda s spremnim obrazcem Spremni obrazec\_PARAZITARNE ZOONOZE (na **spremnem obrazcu** je označeno, da gre za **redni odstrel**). Za vse ostale lisice, ki gredo v nadaljnje preiskave zaradi suma na steklino (spremembe v obnašanju, živčni znaki, pogin,...), izberete kot namen eno od možnosti pod **drugo** (*glej poglavje »[Navodila vnos stekline EPI](#page-19-0)«*)**.**

Zapisnike z namenom Odredba PARAZITOZE divje živali kreirate, kadar LPN odda v preiskavo drugo divjo žival, ki je potencialni gostitelj parazitoz. Žival mora spremljati Spremni obrazec\_PARAZITARNE ZOONOZE. Vrsta živali je prednastavljena DIVJAD, kategorije pa so jazbec, ris, šakal in volk. Že določene bolezni so ECH in TRIHIN. Ostalih bolezni v tem namenu ni mogoče dodati.

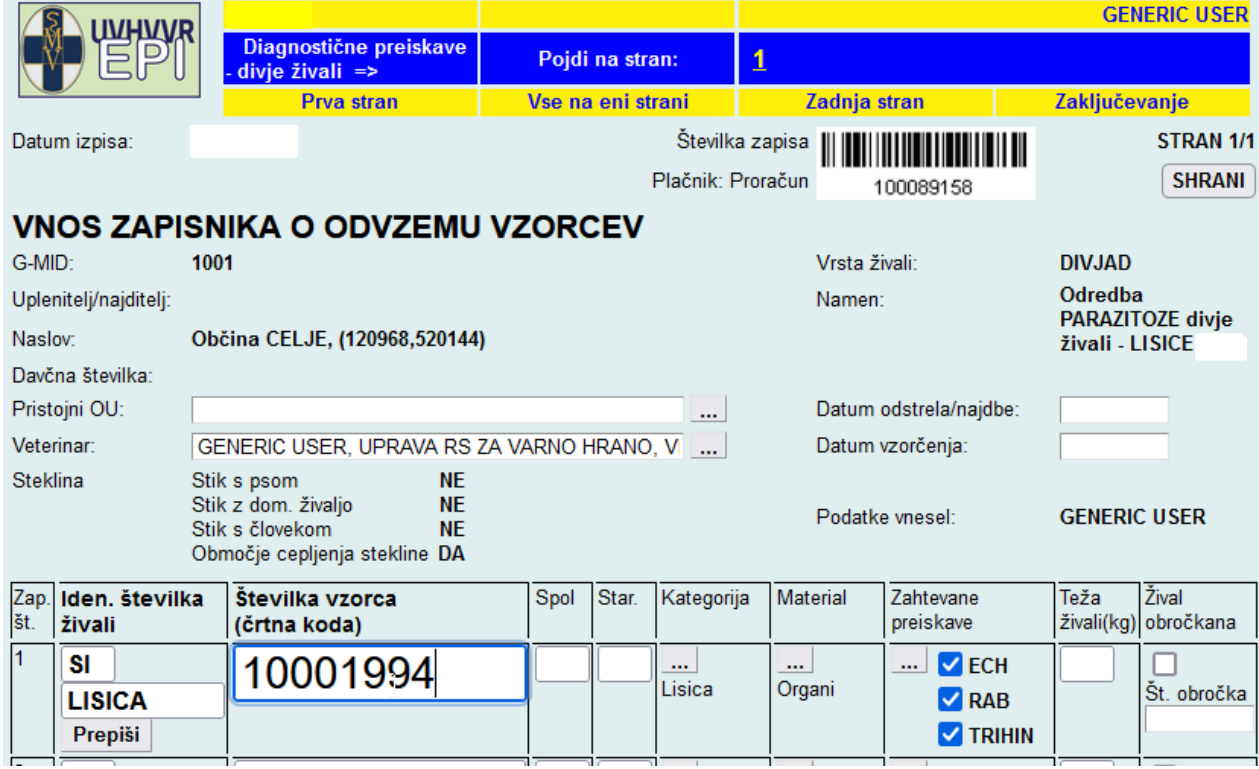

*Slika 20: Primer vnosa vzorca lisice odstreljene v skladu s programom UVHVVR*

## <span id="page-15-0"></span>**Odredba DIVJE ŽIVALI - DIVJI PRAŠIČI**

Pri Odredbi DIVJE ŽIVALI - DIVJI PRAŠIČI (slika 21) je določena kategorija (divji prašič) in preiskave (CSF in ASF ter AD), možno je izbrati material (kadaver, kri, organi, bezgavke). Pri divjih prašičih vnesete težo živali (če je znana).

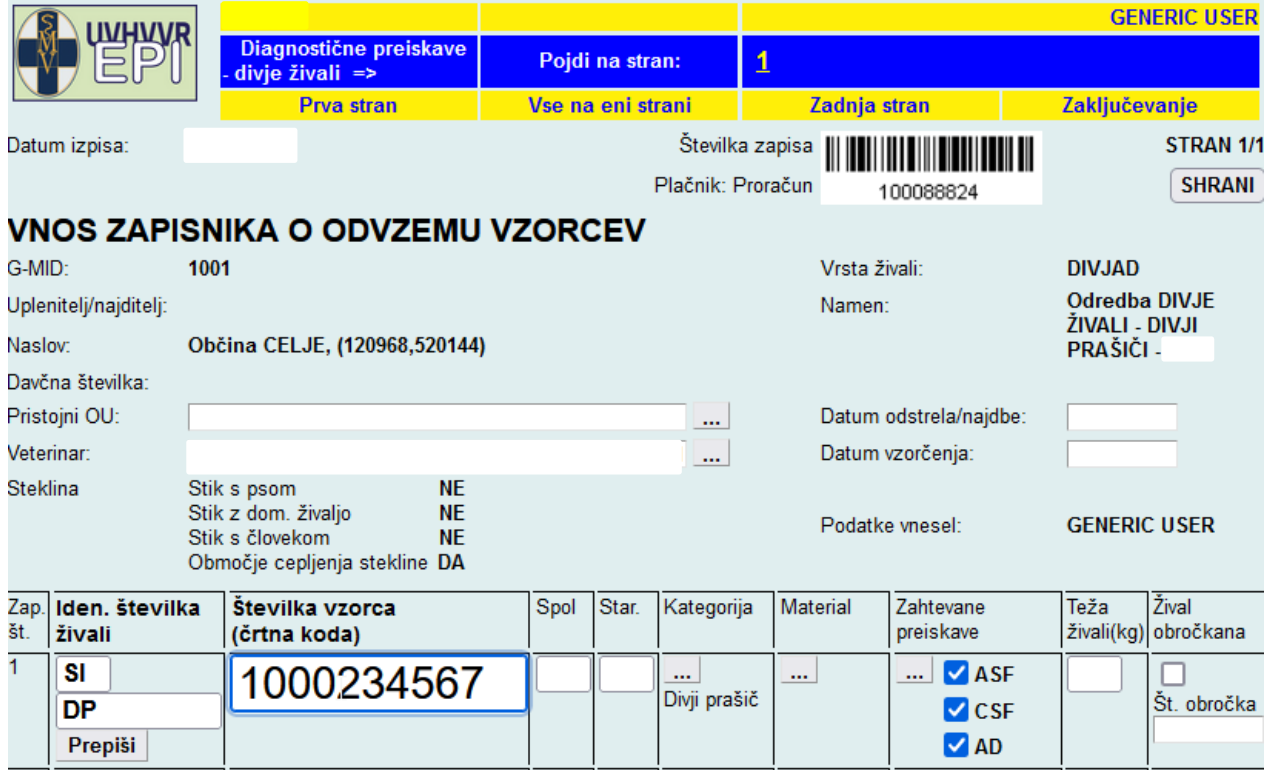

*Slika 21: Primer vnosa vzorca divjega prašiča, odstreljenega v skladu s programom UVHVVR*

### <span id="page-16-0"></span>**Odredba DIVJE ŽIVALI – DIVJI PRAŠIČI območje z visokim tveganjem**

Pri Odredbi DIVJE ŽIVALI - DIVJI PRAŠIČI območje z visokim tveganjem (slika 22) je določena kategorija (divji prašič) in preiskave **ASF** z že določenem materialom: **vranica**. Pri divjih prašičih vnesete težo živali (če je znana).

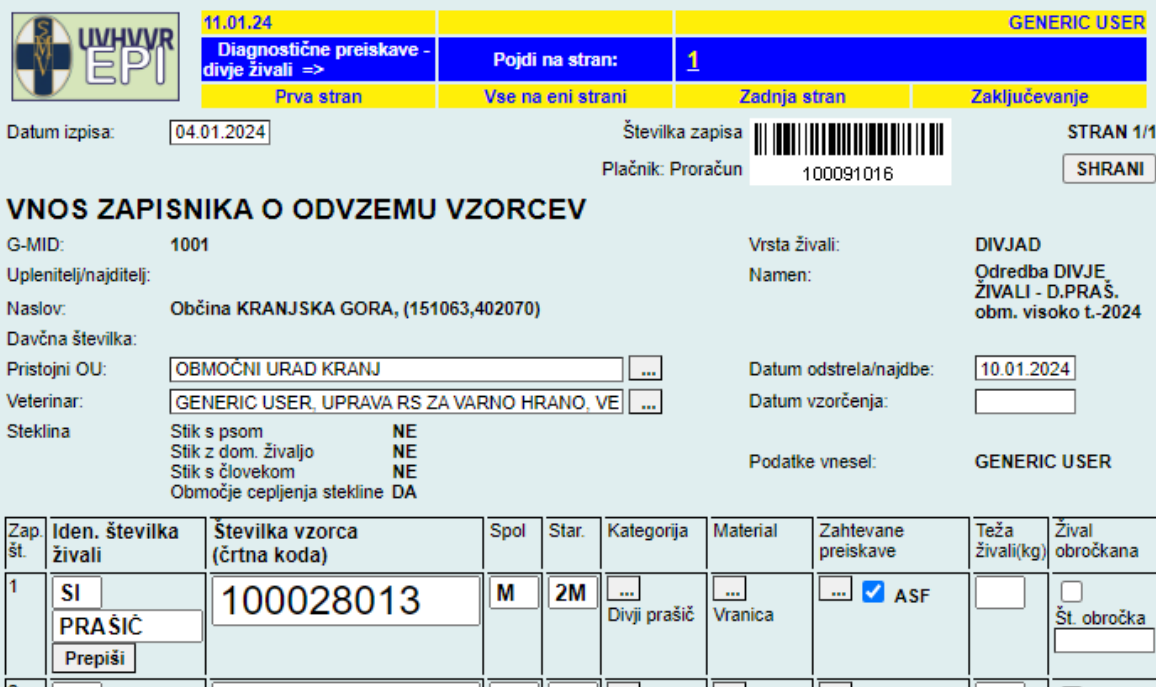

*Slika 22: Primer vnosa vzorca divjega prašiča, odstreljenega na območju visokega tveganja*

### <span id="page-17-0"></span>**Odredba DIVJE ŽIVALI - DIVJI PRAŠIČI pogin ali Odredba DIVJE ŽIVALI - DIVJI PRAŠIČI povoz**

Pri Odredbi DIVJE ŽIVALI – D. PRAŠIČI povoz ali Odredbi DIVJE ŽIVALI – D. PRAŠIČI pogin (slika 23) je določena kategorija (divji prašič) in preiskave (CSF in ASF), možno je izbrati material (kadaver, organi). Pri divjih prašičih vnesete težo živali (če je znana).

*Slika 23: Primer vnosa vzorcev povoženih oziroma poginjenih divjih prašičev*

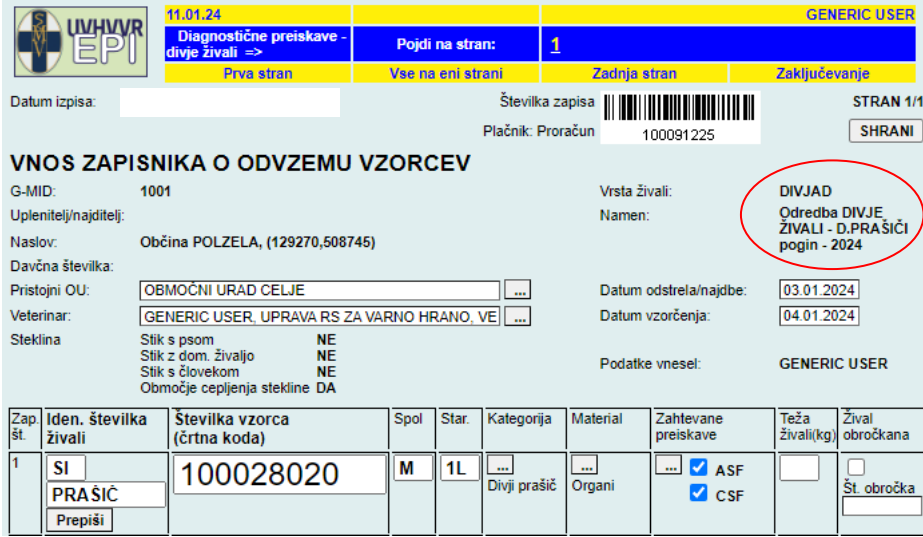

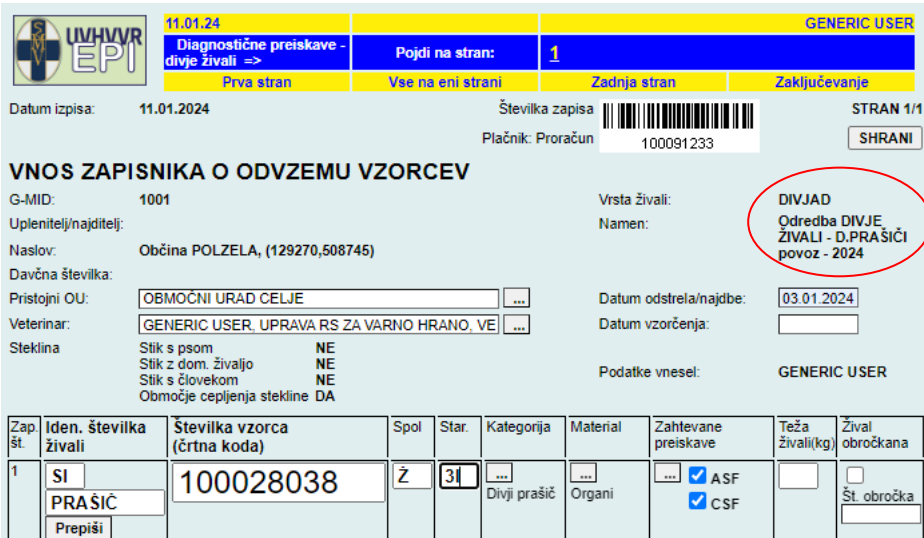

### <span id="page-18-0"></span>**Odredba DIVJE ŽIVALI - NETOPIRJI**

Pri Odredbi DIVJE ŽIVALI - NETOPIRJI je določena kategorija živali (netopir) in preiskava (steklina), možno je izbrati material (kri, bris, možgani, kadaver). Na vnosni strani ZOVT je treba obvezno izpolniti podatke o steklini in lokaciji (slika 24).

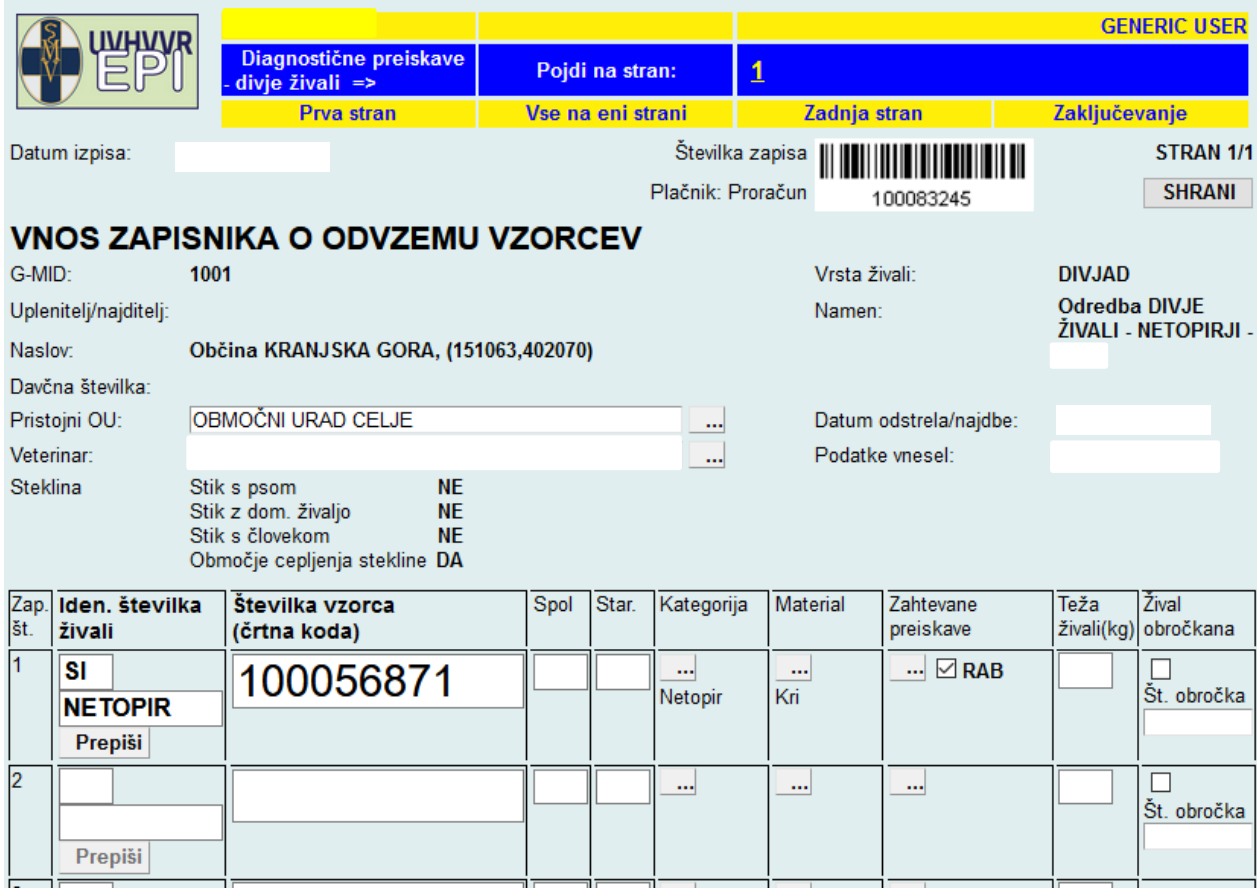

*Slika 24: Primer vnosa vzorca netopirja v skladu s programom UVHVVR*

### <span id="page-19-0"></span>**VNOS STEKLINE PRI LISICAH**

Spremni obrazec - lisice je dostopen na spletni strani:

[https://www.gov.si/assets/organi-v-sestavi/UVHVVR/Bolezni-zivali/ODREDBA-](https://www.gov.si/assets/organi-v-sestavi/UVHVVR/Bolezni-zivali/ODREDBA-2024/Spr_obr_LISICE_2024.pdf)

[2024/Spr\\_obr\\_LISICE\\_2024.pdf](https://www.gov.si/assets/organi-v-sestavi/UVHVVR/Bolezni-zivali/ODREDBA-2024/Spr_obr_LISICE_2024.pdf)

#### **Lisice, ki so bile pokončane, povožene ali najdene poginjene:**

- **a)** najdene poginjene ali povožene lisice, ki jih pobere VHS, je treba v skladu z letno odredbo poslati na preiskavo na steklino. Take lisice NVI vnese v Diagnostične preiskave - divje živali in izbere namen »Drugo pogin« ali »Drugo povoz«, plačnik proračun;
- **b)** lisice ali druge divje živali, ki jih lovci dostavijo v veterinarsko organizacijo za preiskavo na steklino v skladu s pravilnikom, ki ureja ukrepe za ugotavljanje, preprečevanje in zatiranje stekline (živali so za časa življenja kazale klinične znake bolezni ali so poškodovale psa, domačo žival ali človeka, so bile pokončane, najdene poginule ali povožene), mora spremljati Spremni obrazec\_LISICE [\(https://www.gov.si/assets/organi-v-sestavi/UVHVVR/Bolezni-zivali/ODREDBA-](https://www.gov.si/assets/organi-v-sestavi/UVHVVR/Bolezni-zivali/ODREDBA-2024/Spr_obr_LISICE_2024.pdf)[2024/Spr\\_obr\\_LISICE\\_2024.pdf\)](https://www.gov.si/assets/organi-v-sestavi/UVHVVR/Bolezni-zivali/ODREDBA-2024/Spr_obr_LISICE_2024.pdf). Veterinarska organizacija jih vnese v Diagnostične preiskave – divje živali, označi vzorec s črtno kodo, plačnik proračun in izbere enega od namenov pod »**Drugo« (odstrel bolna sum, pogin, povoz,...)**.